## **Parents – How to Report Attendance**

Sign into your PowerSchool parent portal account. [https://powerschool.southwindsorschools.org/public/home.ht](https://powerschool.southwindsorschools.org/public/home.html) [ml](https://powerschool.southwindsorschools.org/public/home.html)

If you have multiple children in district, select the student in which you are reporting an absence for.

In the navigation bar select "Attendance Monitor"

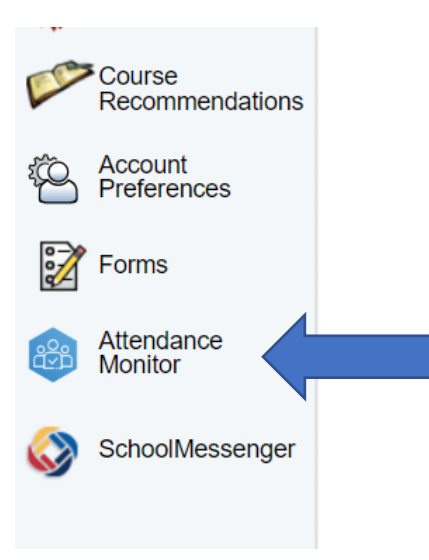

## In the Report Attendance tab, click on the Report New Attendance

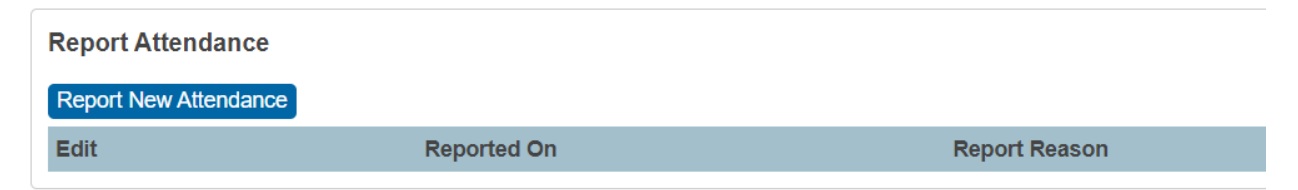

The student name will appear. Enter the date or dates of absence. Select reason for the absence Whole day or partial day Provide a brief explanation Submit.

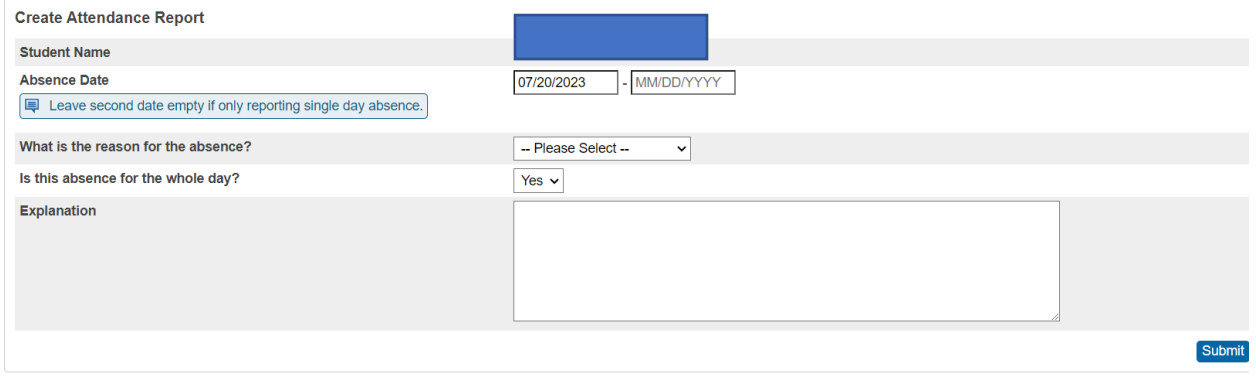